# **Инструкция по эксплуатации ПО "К15.CPU.LX1"**

ООО "Эй энд Ти Текнолоджис" ИНН: 0276918662 ОГРН: 1160280135410

## <span id="page-1-0"></span>Аннотация

Настоящий документ содержит описание функциональных характеристик ПО "K15.CPU.LX1", в том числе описание ПО, информацию о назначении ПО, описание основных функциональных характеристик и возможностей ПО, а также задачи, реализуемые при помощи ПО.

# <span id="page-2-0"></span>Содержание документа

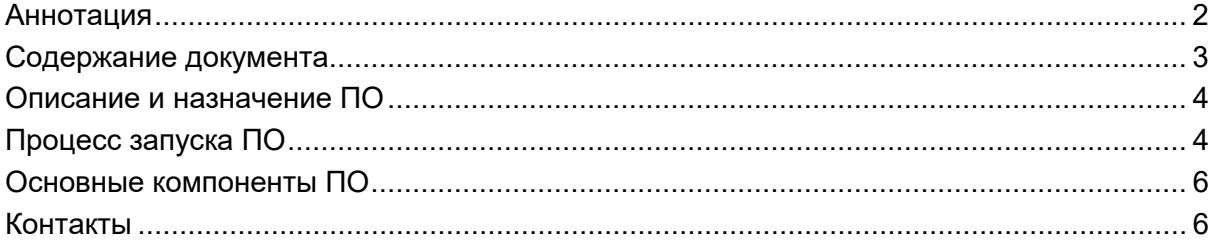

### <span id="page-3-0"></span>Описание и назначение ПО

ПО "K15.CPU.LX1" — программное обеспечение, представляющее собой программу, позволяющую создавать определенную логику для управления программируемым логическим контроллером (ПЛК) общего применения, предназначенного для решения различных задач автоматизации. Для создания программной логики его работы используется среда разработки (IDE) Codesys 3.5 SP16 Patch4, которая позволяет программировать прибор, используя стандартные языки МЭК 61131-3. Это облегчает реализацию проекта и существенно сокращает сроки разработки. Подробнее о среде разработки, а также об основных приемах программирования в этой среде можно узнать в справке в составе среды либо на сайте производителя www.codesys.com.

ПО позволяет:

- создавать программную логику для ПЛК;
- управлять ПЛК.

# <span id="page-3-1"></span>Процесс запуска ПО

#### Подключение к ПЛК:

 $1<sub>1</sub>$ Подключите кабель USB к ПК и к порту DEBUG ПЛК, установите при необходимости драйвер СН либо FTDI виртуального СОМ-порта.

 $2.$ Подключите кабель Ethernet к ПК и к порту ETH1 или ETH2 ПЛК.

 $3<sub>1</sub>$ Подключитесь к ПЛК с помощью утилиты MobaXterm, установите соединение Serial по кабелю USB через виртуальный порт COM.

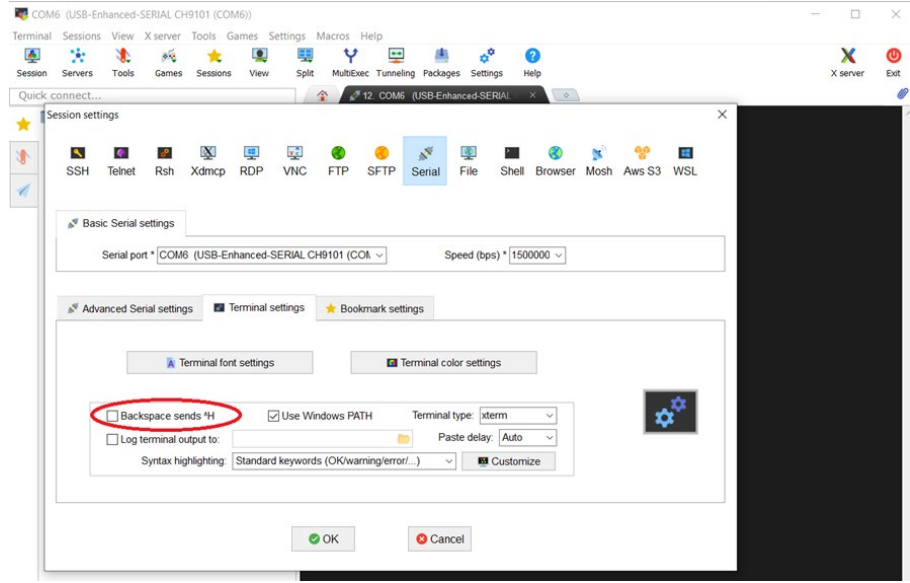

Рис.1. Подключение в MobaXterm.

4. В этой же утилите установите соединение SFTP по кабелю Ethernet. Для этого выберите Sessions > SFTP и введите в поле Remote host IP адрес выбранного порта ETH1/ETH2 ПЛК.

*Внимание! Если IP адрес заранее не известен, введите в окне соединения Serial команду ifconfig, чтобы узнать IP адрес выбранного порта.* 

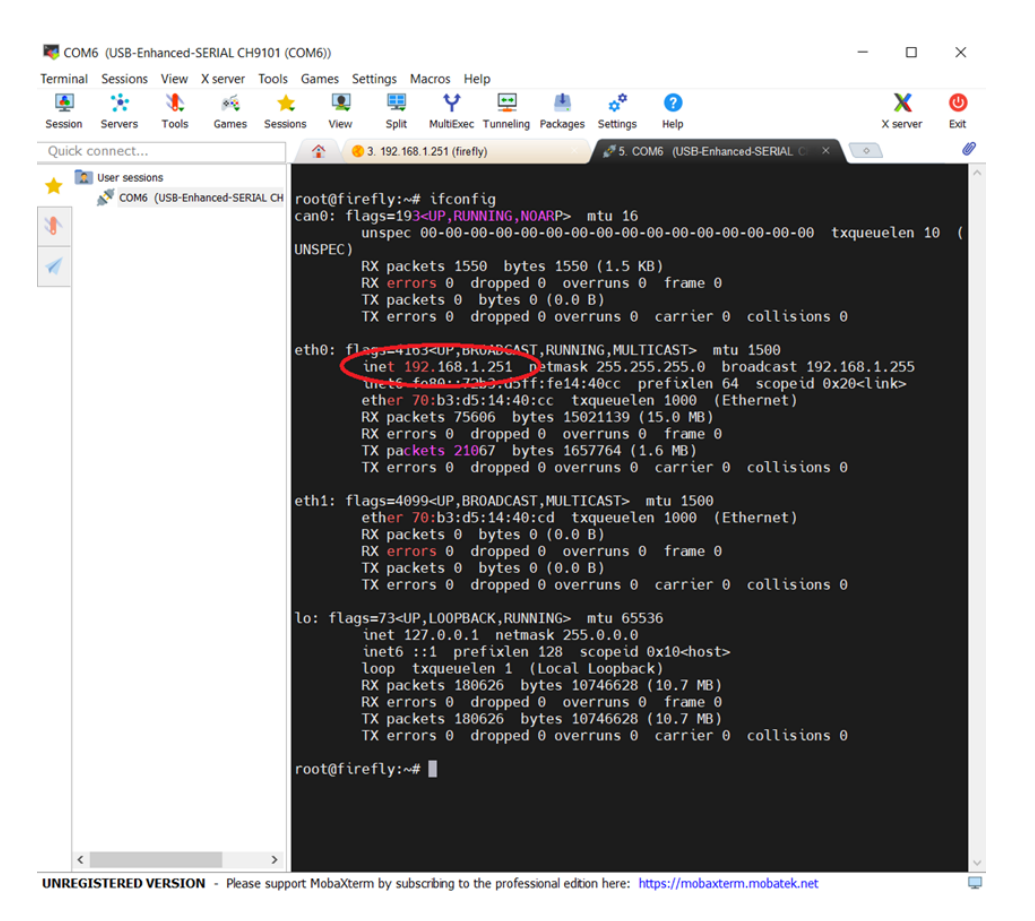

Рис.2. Команда получения IP адреса.

5. В поле Username введите **firefly** и нажмите OK. В окне ввода пароля также введите **firefly**. После этого должны быть открыты вкладки двух соединений: Serial и SFTP.

| <b>Terminal</b> | <b>Sessions</b>        | View                    | X server                                 | <b>Tools Games Settings</b> |               |                                   | Macros Help                                      |                                 |            |                                                  |      |                            |                |                  |          |                     |
|-----------------|------------------------|-------------------------|------------------------------------------|-----------------------------|---------------|-----------------------------------|--------------------------------------------------|---------------------------------|------------|--------------------------------------------------|------|----------------------------|----------------|------------------|----------|---------------------|
| $\frac{1}{2}$   | ×.                     | Æ                       | оń                                       |                             | О             | Ŧ                                 | Υ                                                | ÷                               |            | $\phi^0$                                         | 0    |                            |                |                  | х        | ຜ                   |
| Session         | Servers                | Tools                   | Games                                    | <b>Sessions</b>             | View          | Split                             |                                                  | MultiExec Tunneling Packages    |            | Settings                                         | Help |                            |                |                  | X server | Exit                |
|                 | <b>Ouick connect</b>   |                         |                                          |                             |               | ≏                                 |                                                  | 5. COM6 (USB-Enhanced-SERIAL CH |            |                                                  |      | 7. 192.168.1.251 (firefly) |                | $\circ$          |          | Ø                   |
|                 | <b>C</b> User sessions |                         |                                          |                             |               | ■ Рабочий стол<br><b>B</b> 2 User |                                                  |                                 | Α<br>t     | $\bullet$                                        |      |                            | /home/firefly/ |                  |          | $\checkmark$        |
| N               |                        | 192.168.1.251 (firefly) | COM6 (USB-Enhanced-SERIAL CH9101 (COM6)) |                             |               |                                   | <b>E- Этот компьютер</b><br><b>В- Библиотеки</b> |                                 | t          | - Name                                           |      |                            | Size (KB)      | Last modified    | Owner    | Gro                 |
|                 |                        |                         |                                          |                             |               | ⊞⊢⊌ Сеть                          |                                                  |                                 |            | <b>Exercise</b>                                  |      |                            |                | 2024-01-31 16:10 | firefly  | firef               |
| 4               |                        |                         |                                          |                             |               |                                   | <b>E-SI</b> Панель управления                    |                                 |            | <b>Config</b>                                    |      |                            |                | 2024-01-31 16:47 | firefly  | firef               |
|                 |                        |                         |                                          |                             |               |                                   | • Корзина                                        |                                 |            | <b>Designapping</b>                              |      |                            |                | 2023-07-12 15:45 | firefly  | firef               |
|                 |                        |                         |                                          |                             |               | œ-ll                              | 4. Файлы для работы                              |                                 |            | <b>Muller</b> local                              |      |                            |                | 2023-10-12 10:57 | firefly  | firef               |
|                 |                        |                         |                                          |                             |               | 由 15.02                           |                                                  |                                 |            | <b>De</b> .pki                                   |      |                            |                | 2024-01-31 16:13 | firefly  | firef               |
|                 |                        |                         |                                          |                             |               | 由                                 | BackUp флешки 15.02 V                            |                                 |            | thumbnails                                       |      |                            |                | 2023-07-12 15:59 | firefly  | firef               |
|                 |                        |                         |                                          |                             |               | $\langle$                         |                                                  | $\rightarrow$                   |            | <b>Desktop</b>                                   |      |                            |                | 2024-01-31 16:13 | firefly  | firef               |
|                 |                        |                         |                                          |                             |               | Имя                               |                                                  |                                 | $\wedge$   | Runtime                                          |      |                            |                | 2024-01-31 16:18 | firefly  | firef               |
|                 |                        |                         |                                          |                             |               | 2 User                            |                                                  |                                 |            | bash history                                     |      |                            | 13             | 2024-01-31 16:19 | firefly  | firef               |
|                 |                        |                         |                                          |                             |               |                                   | Этот компьютер                                   |                                 |            | bash_logout                                      |      |                            | 1              | 2023-03-30 09:27 | firefly  | firef               |
|                 |                        |                         |                                          |                             |               | <b>Виблиотеки</b>                 |                                                  |                                 |            | bashrc                                           |      |                            | 3              | 2023-03-30 09:27 | firefly  | firef               |
|                 |                        |                         |                                          |                             |               | $\blacktriangleright$ Сеть        |                                                  |                                 |            | profile                                          |      |                            | 1              | 2023-03-30 09:27 | firefly  | firef               |
|                 |                        |                         |                                          |                             |               |                                   | <b>ВИ Панель управления</b>                      |                                 |            | selected editor                                  |      |                            | 1              | 2023-11-02 22:23 | root     | root                |
|                 |                        |                         |                                          |                             |               | • Корзина                         |                                                  |                                 |            | sudo as admin successful                         |      |                            | 0              | 2023-07-12 15:48 | firefly  | firef               |
|                 |                        |                         |                                          |                             |               |                                   | ptmp32F752                                       |                                 |            | viminfo                                          |      |                            | 19             | 2023-11-07 00:02 | firefly  | firef               |
|                 |                        |                         |                                          |                             |               |                                   | 4. Файлы для работы с                            |                                 |            | <b>Xauthority</b>                                |      |                            | 1              | 2024-01-31 16:10 | firefly  | firef               |
|                 |                        |                         |                                          |                             |               | 15.02                             |                                                  |                                 |            | .Xmodmap                                         |      |                            |                | 2023-03-30 09:27 | firefly  | firef               |
|                 |                        |                         |                                          |                             |               |                                   | BackUp флешки 15.02                              |                                 |            | xscreensaver                                     |      |                            |                | 2022-03-30 15:06 | firefly  | firef               |
|                 |                        |                         |                                          |                             |               |                                   | Codesys LX доработка                             |                                 |            | xsession-errors                                  |      |                            | 3              | 2024-01-31 16:10 | firefly  | firef               |
|                 |                        |                         |                                          |                             |               | <b>K15 RS</b>                     |                                                  |                                 |            | xsession-errors.old                              |      |                            | 3              | 2024-01-31 16:10 | firefly  | firef               |
|                 |                        |                         |                                          |                             |               | Legacy                            |                                                  |                                 |            |                                                  |      |                            |                |                  |          |                     |
|                 |                        |                         |                                          |                             |               |                                   | <b>Modbus Tools</b>                              |                                 |            |                                                  |      |                            |                |                  |          |                     |
|                 |                        |                         |                                          |                             |               | New folder1                       |                                                  |                                 |            |                                                  |      |                            |                |                  |          |                     |
|                 |                        |                         |                                          |                             |               |                                   | SDDiskTool v1.7                                  |                                 |            |                                                  |      |                            |                |                  |          |                     |
|                 |                        |                         |                                          |                             |               |                                   | Бибилиотеки Codesys                              |                                 |            |                                                  |      |                            |                |                  |          |                     |
|                 |                        |                         |                                          |                             |               | Документы                         |                                                  |                                 |            |                                                  |      |                            |                |                  |          |                     |
|                 |                        |                         |                                          |                             |               |                                   | К15-БИЗА-24420                                   |                                 |            |                                                  |      |                            |                |                  |          |                     |
|                 |                        |                         |                                          |                             |               |                                   | <b><i><u><u>Doomeers</u></u></i></b>             |                                 |            |                                                  |      |                            |                |                  |          |                     |
|                 |                        |                         |                                          |                             |               | $\overline{\phantom{a}}$          |                                                  | $\rightarrow$                   | $\epsilon$ |                                                  |      |                            |                |                  |          | $\rightarrow$       |
|                 |                        |                         |                                          |                             |               |                                   | SSH authentication success!                      |                                 |            |                                                  |      |                            |                |                  |          | $\hat{\phantom{a}}$ |
|                 |                        |                         |                                          |                             |               |                                   | <b>SFTP</b> connection started                   |                                 |            |                                                  |      |                            |                |                  |          |                     |
|                 |                        |                         |                                          |                             |               |                                   | SFTP session started!                            |                                 |            | SSH server name: OpenSSH_7.6p1 Ubuntu-4ubuntu0.7 |      |                            |                |                  |          |                     |
|                 |                        |                         |                                          |                             |               |                                   | Opening directory /home/firefly                  |                                 |            |                                                  |      |                            |                |                  |          |                     |
|                 |                        |                         |                                          |                             |               |                                   | Open directory command received                  |                                 |            |                                                  |      |                            |                |                  |          |                     |
|                 |                        |                         |                                          |                             |               |                                   | Directory content listed                         |                                 |            |                                                  |      |                            |                |                  |          |                     |
| $\langle$       |                        |                         |                                          |                             | $\rightarrow$ |                                   |                                                  |                                 |            |                                                  |      |                            |                |                  |          | $\checkmark$        |

Рис.3. Соединения Serial и SFTP.

*Внимание! При обновлении рантайма прикладное ПО будет удалено!*

### **Обновление рантайма:**

1. В окне соединения Serial перейдите в каталог скриптов рантайма. Для этого введите команду:

### **cd /home/firefly/Runtime/scripts**

(можно скопировать строку из руководства и вставить в окно терминала правой кнопкой мыши).

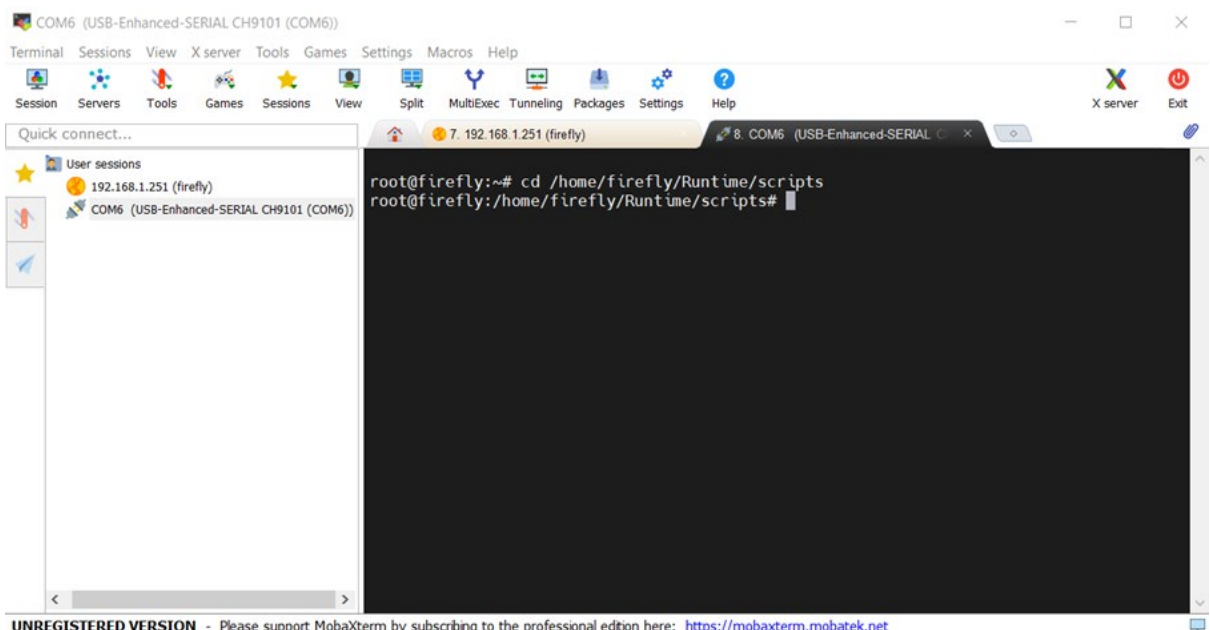

UNREGISTERED VERSION - Please support MobaXterm by subscribing to the professional edition here: https://mobaxterm.mobatek.net

Рис.4. Переход в каталог скриптов рантайма.

2. В окне соединения Serial остановите исполнение рантайма. Для этого введите команду:

### **./script\_OFF.sh**

|              |                      |                         |              | COM6 (USB-Enhanced-SERIAL CH9101 (COM6))       |               |          |                                                                                      |                  |                              |                            |                                                                                                  |                                                                                                    |          | $\times$  |
|--------------|----------------------|-------------------------|--------------|------------------------------------------------|---------------|----------|--------------------------------------------------------------------------------------|------------------|------------------------------|----------------------------|--------------------------------------------------------------------------------------------------|----------------------------------------------------------------------------------------------------|----------|-----------|
| Terminal     | <b>Sessions</b>      |                         |              | View X server Tools Games Settings Macros Help |               |          |                                                                                      |                  |                              |                            |                                                                                                  |                                                                                                    |          |           |
| 画<br>Session | Ÿ.<br>Servers        | Æ<br><b>Tools</b>       | 4.6<br>Games | Sessions                                       | О<br>View     | Split    | Υ                                                                                    | $\bullet\bullet$ | MultiExec Tunneling Packages | o <sup>o</sup><br>Settings | Q<br>Help                                                                                        |                                                                                                    | X server | ത<br>Exit |
|              | Quick connect        |                         |              |                                                |               | ≏        | 7. 192.168.1.251 (firefly)                                                           |                  |                              |                            |                                                                                                  | 8. COM6 (USB-Enhanced-SERIAL 0<br>$\circ$                                                                                        |          |           |
|              | <b>User sessions</b> | 192.168.1.251 (firefly) |              | COM6 (USB-Enhanced-SERIAL CH9101 (COM6))       |               | stop RTS | disable services<br>reload daemons<br>remove services<br>remove libs<br>remove files |                  |                              |                            | root@firefly:~# cd /home/firefly/Runtime/scripts<br>root@firefly:/home/firefly/Runtime/scripts#▌ | root@firefly:/home/firefly/Runtime/scripts# ./script OFF.sh<br>Removed /etc/systemd/system/multi-user.target.wants/auto.service. |          |           |
| $\epsilon$   |                      |                         |              |                                                | $\rightarrow$ |          |                                                                                      |                  |                              |                            |                                                                                                  |                                                                                                    |          |           |

Рис.5. Остановка рантайма.

3. В окне соединения Serial удалите каталог рантайма. Для этого введите команду:

#### **rm -R /home/firefly/Runtime**

4. В окне соединения SFTP скопируйте новую версию каталога рантайма из ПК в домашний каталог ПЛК /home/firefly путем перетаскивания папки /Runtime.

5. В окне соединения SFTP установите разрешение для файла script\_ON.sh. Для этого перейдите в каталог ПЛК /home/firefly/Runtime/scripts в браузере SFTP и правой кнопкой мыши вызовите Контекстное меню > Permissions. В открывшемся окне установите все галочки либо введите в поле Octal mode число 777 и нажмите Apply.

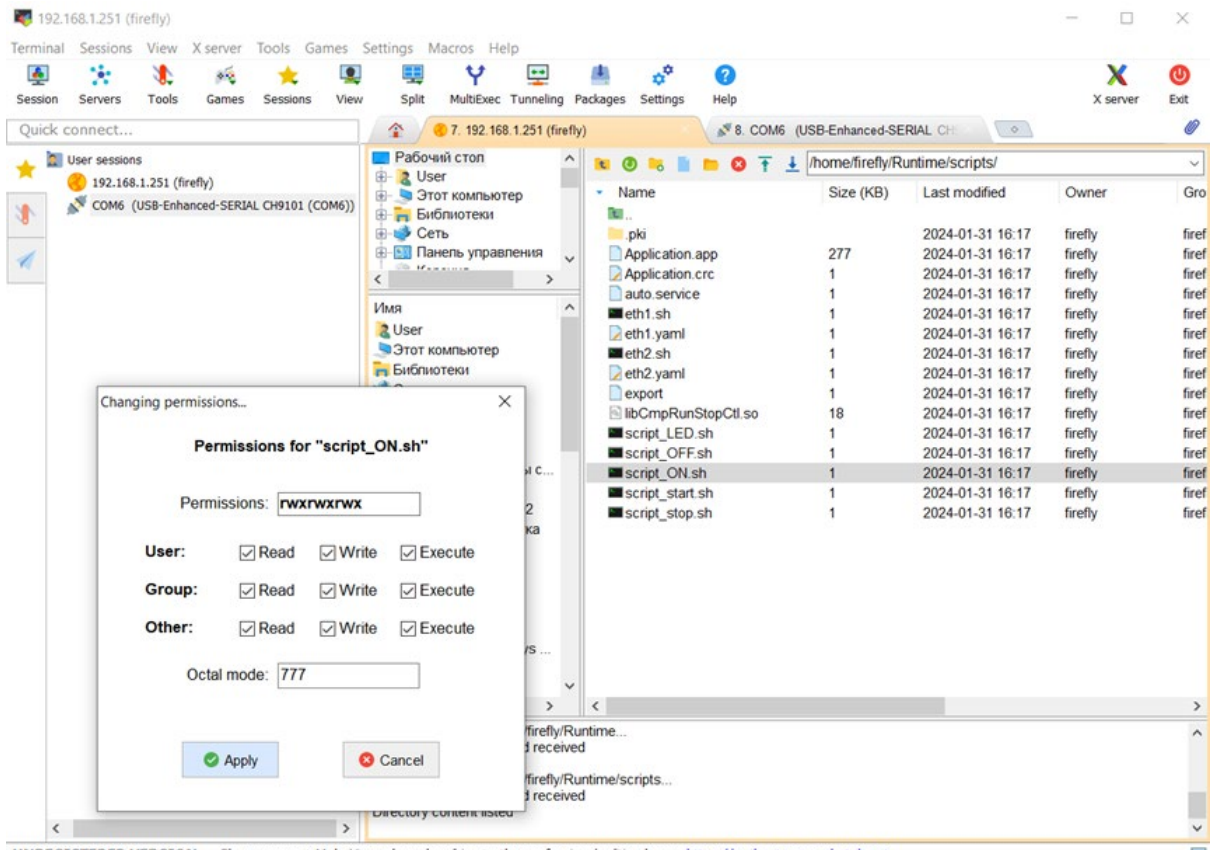

UNREGISTERED VERSION - Please support MobaXterm by subscribng to the professional edition here: https://mobaxterm.mobatek.net

Рис.6. Установка разрешения для файла script\_ON.sh.

6. В окне соединения Serial повторно перейдите в каталог скриптов рантайма. Для этого введите команду:

#### **cd /home/firefly/Runtime/scripts**

7. В окне соединения Serial запустите исполнение рантайма. Для этого введите команду:

#### **./script\_ON.sh**

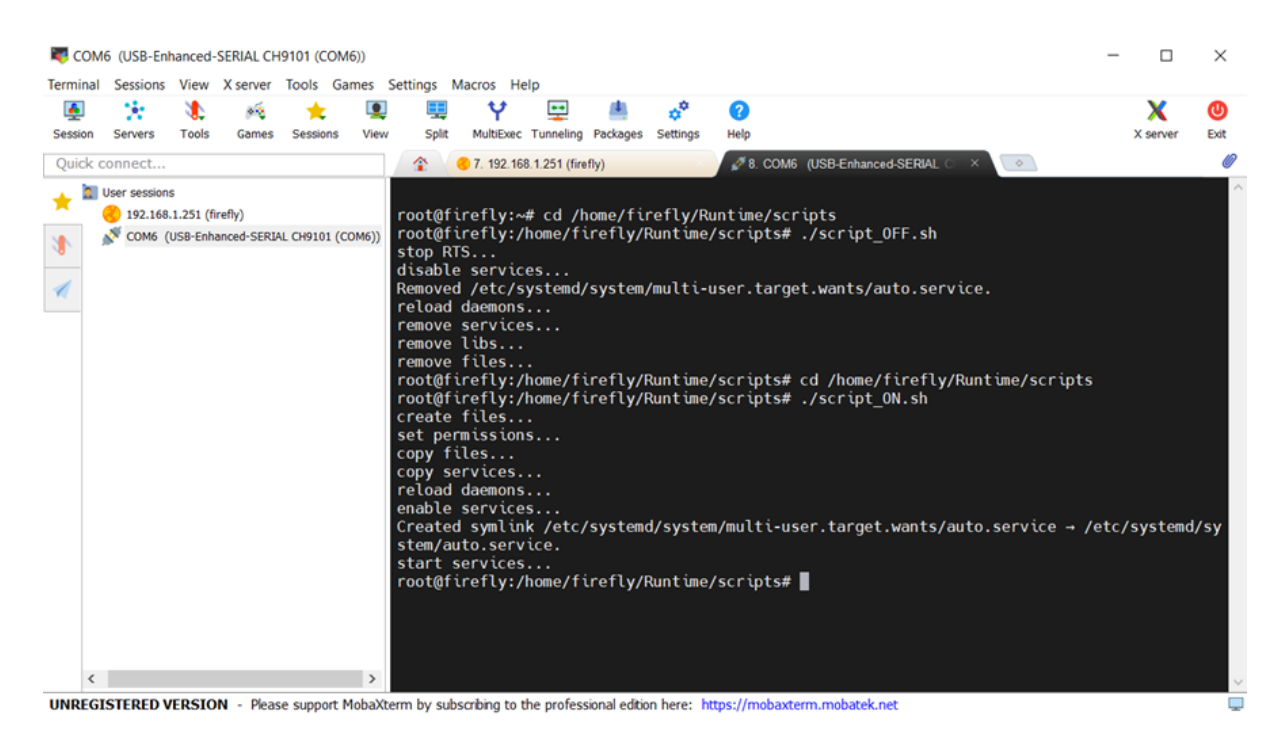

Рис.7. Запуск рантайма.

8. После этого отключите оба соединения и перезагрузите ПЛК. Убедитесь в запуске рантайма, дождавшись звукового сигнала. В противном случае попробуйте произвести обновление повторно. Если рантайм не запускается или работает некорректно после обновления, обратитесь в службу техподдержки.

### <span id="page-8-0"></span>**Основные компоненты ПО**

1. Подключение к ПЛК:

Благодаря компоненту присутствует возможность собрать корзину ПЛК с модулями ввода-вывода, подключив порт ETH1 либо ETH2 ПЛК к ПК либо локальной сети и подать питание согласно Инструкции по Описанию функциональных характеристик.

- 2. Добавление модулей К15: Согласно Инструкции по описанию функциональных характеристик присутствует возможность добавления модулей К15.
- 3. Создание соединения Modbus RTU/ASCII: Согласно Инструкции по описанию функциональных характеристик присутствует возможность создания соединения Modbus RTU/ASCII
- 4. Создание соединения Modbus TCP: Согласно Инструкции по описанию функциональных характеристик присутствует возможность создания соединения Modbus TCP
- 5. Подключение библиотек:

Согласно Инструкции по описанию функциональных характеристик присутствует возможность подключения библиотек.

# <span id="page-9-0"></span>**Контакты**

Контакты тех. поддержки : [support@custom](mailto:support@custom-eng.ru)-eng.ru